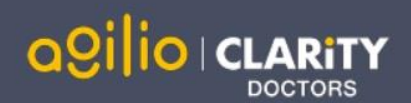

# Quick Start Guide: Appraiser

Accessing Appraisal Toolkit for Doctors

Appraisal Toolkit for Doctors is a fully online application; once you are registered you can login at [https://appraisals.clarity.co.uk/doctors/toolkit.](https://appraisals.clarity.co.uk/doctors/toolkit)

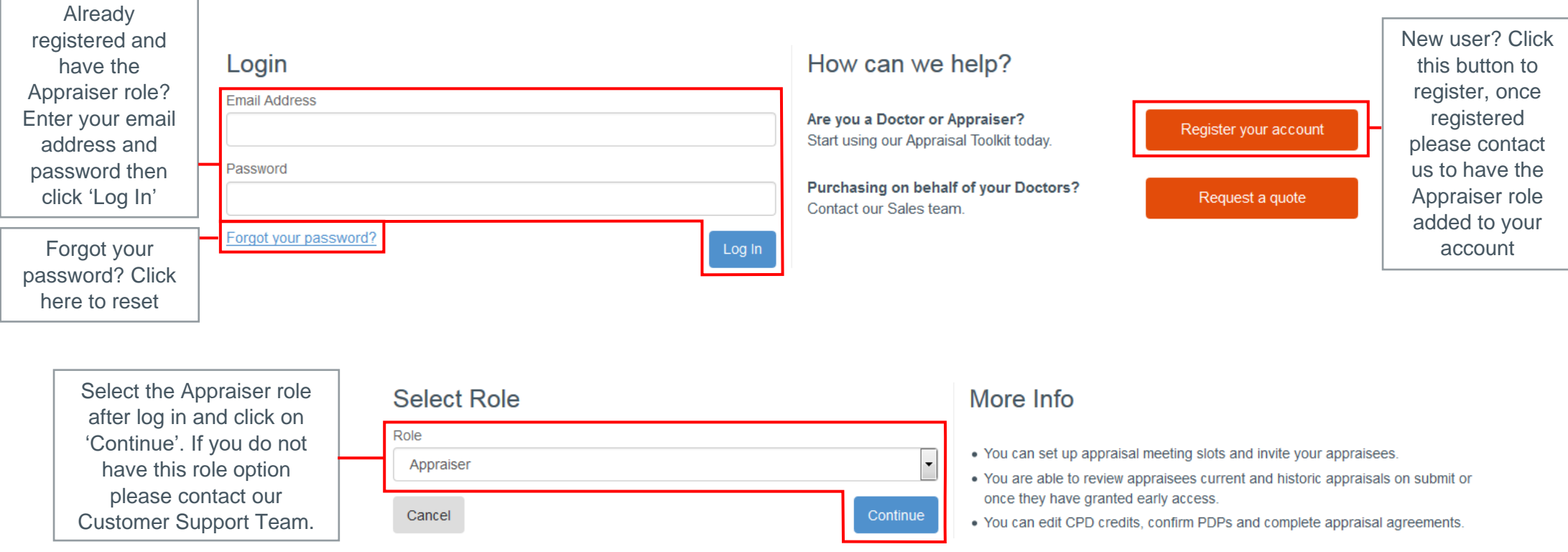

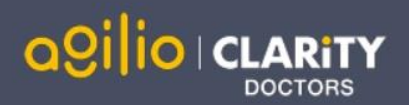

## Your Homepage

**2** next two months

• You are already appraising

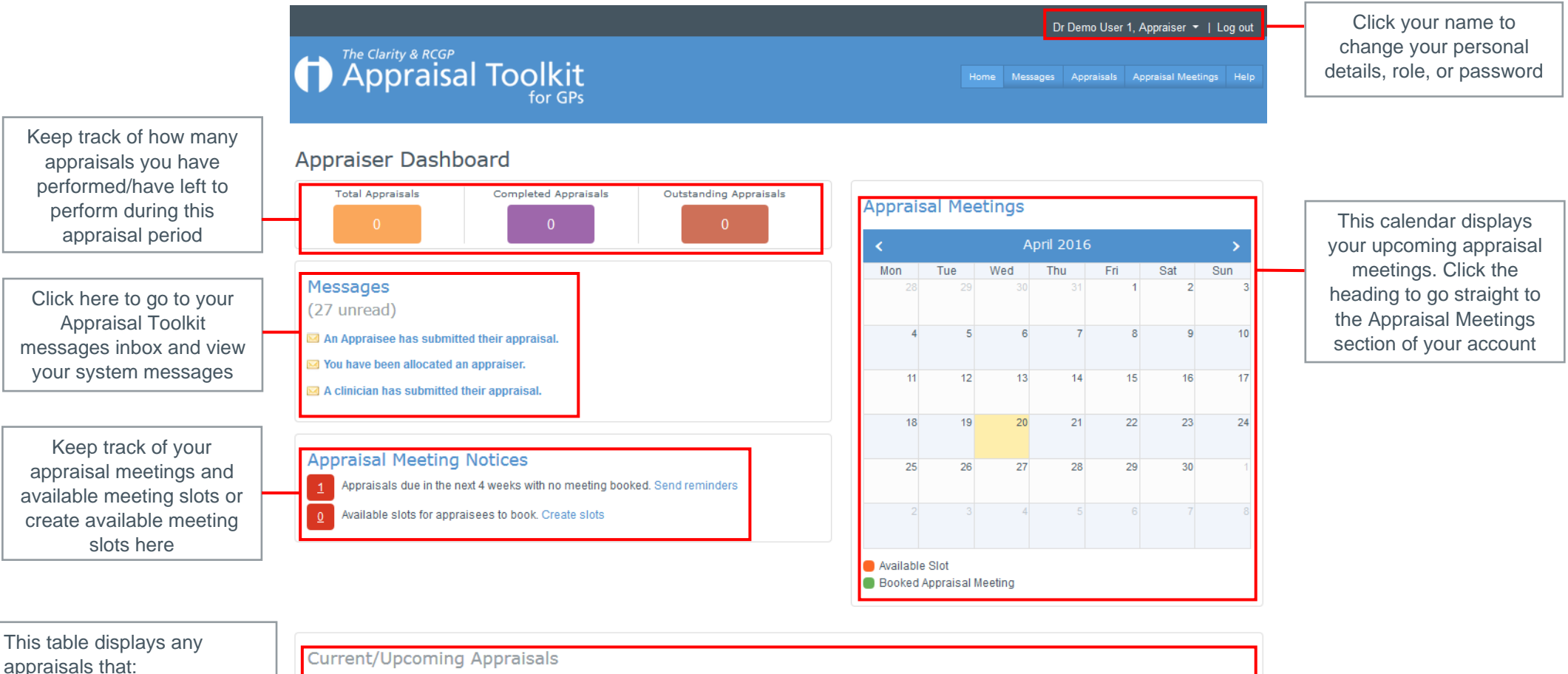

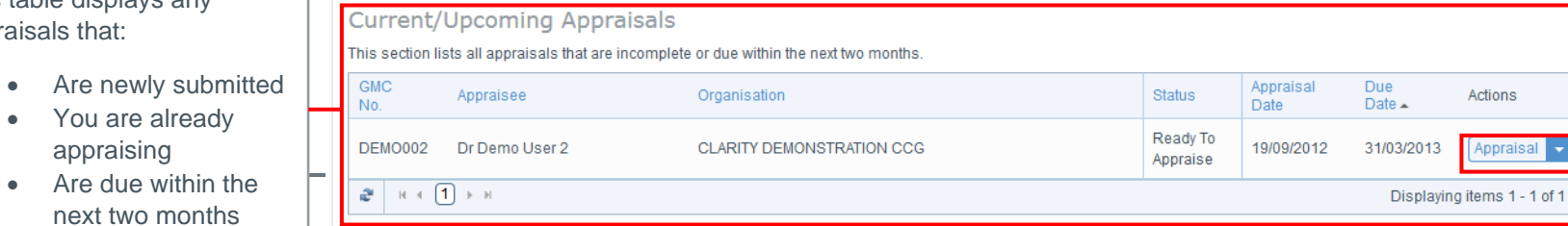

feedback (if applicable) Click the drop down to view the appraisal, the appraisee's profile and complete post appraisal

Actions

Appraisal v

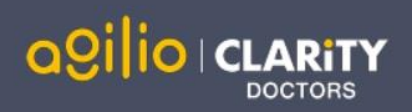

# Your Appraisals

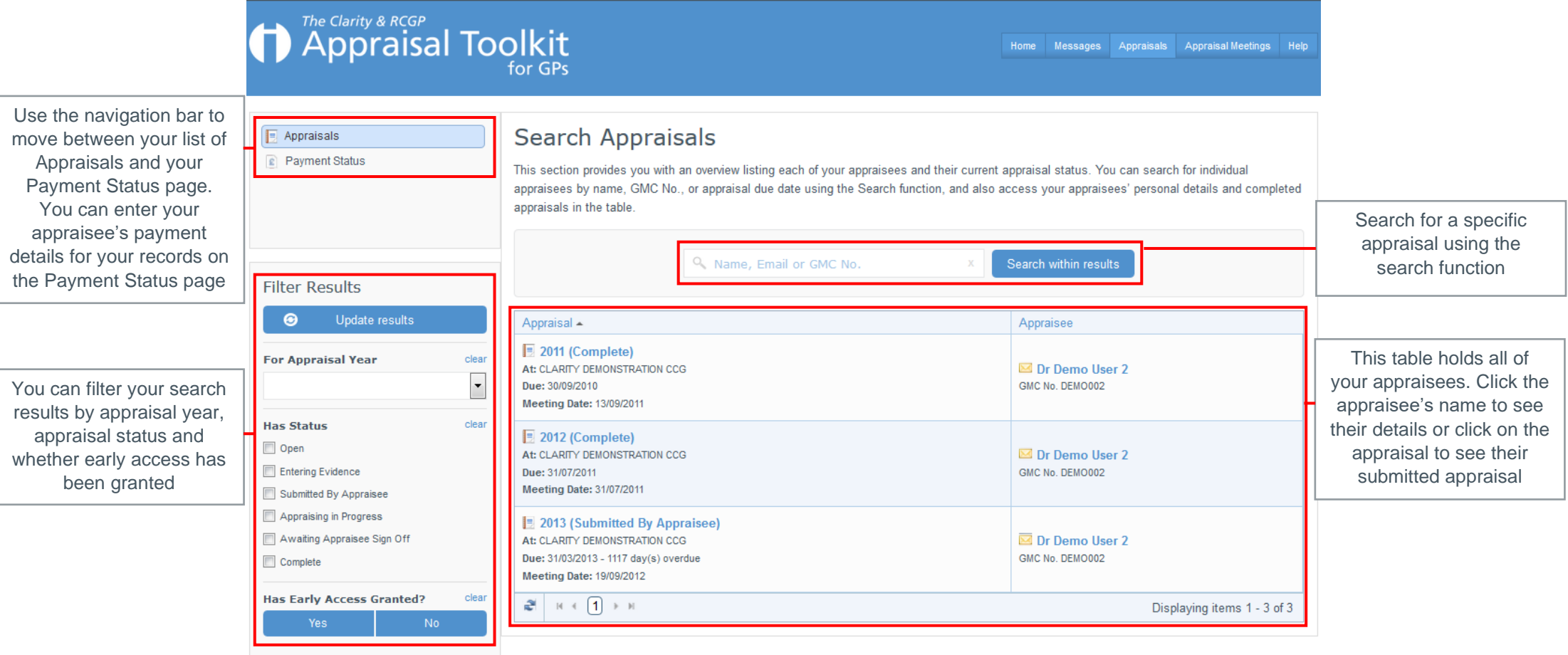

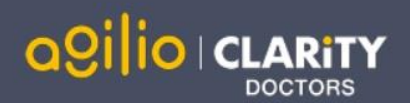

### **Completing an Appraisal**

All Last Year's PDP items need to be assigned a status, this can be done by clicking 'Open' next to each Last Year's PDP item

The Summary of Discussion, Agreed PDP and Appraiser Statements must be completed. You can access each of these sections via the appraisal Dashboard menu or by clicking 'Sign off' and clicking on the red highlighted messages

4

### 1. Personal Information **ES** GMC Information **All** Personal Information **Qualifications**

**d** Memberships

2. Roles & Responsibilities

Job Plans

**Roles** 

Last Year's PDP

3. Appraisal Information

**6** CPD Events

di Quality Improvement Activities

Significant Events

Colleague and Patient Feedback

Complaints Compliments

Minor Surgery Log

Proposed PDP

Additional Areas of Discussion

Pre-Appraisal **GMP** Overview

E Statements and Declarations

Additional Information

**4. Appraisal Summaries** 

C Summary of Discussion

Agreed PDP E Appraiser Statements

**Actions** 

Appraisal Meeting

Sign Off

Revert Submission

### **Sign Off Appraisal**

You can sign off this appraisal once all sections are highlighted in green.

Once you have signed off, your Appraisee will review your input before signing off and completing the appraisal.

last Year's PDP

A There are Last Year's PDP items without a status. You must review the PDPs and assign each one a status.

#### • Summary of Discussion

A You must complete all fields in the Summary of Discussion

• Agreed PDP

A This appraisal does not have any Agreed PDPs. The appraisee should have at least one Agreed PDP per appraisal

#### • Appraiser Statements

A You have not completed all of the Appraiser Statements

You must resolve all errors marked red before you can sign off this appraisal.

Once all mandatory sections have been completed you can sign off the appraisal. Click 'Sign off' in the Actions section of the appraisal Dashboard menu, then click 'Sign off' at the bottom rightof the Sign off page.

Sign Off

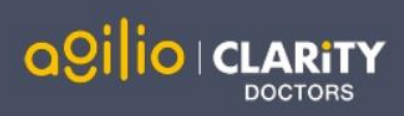

# Appraisal Meetings

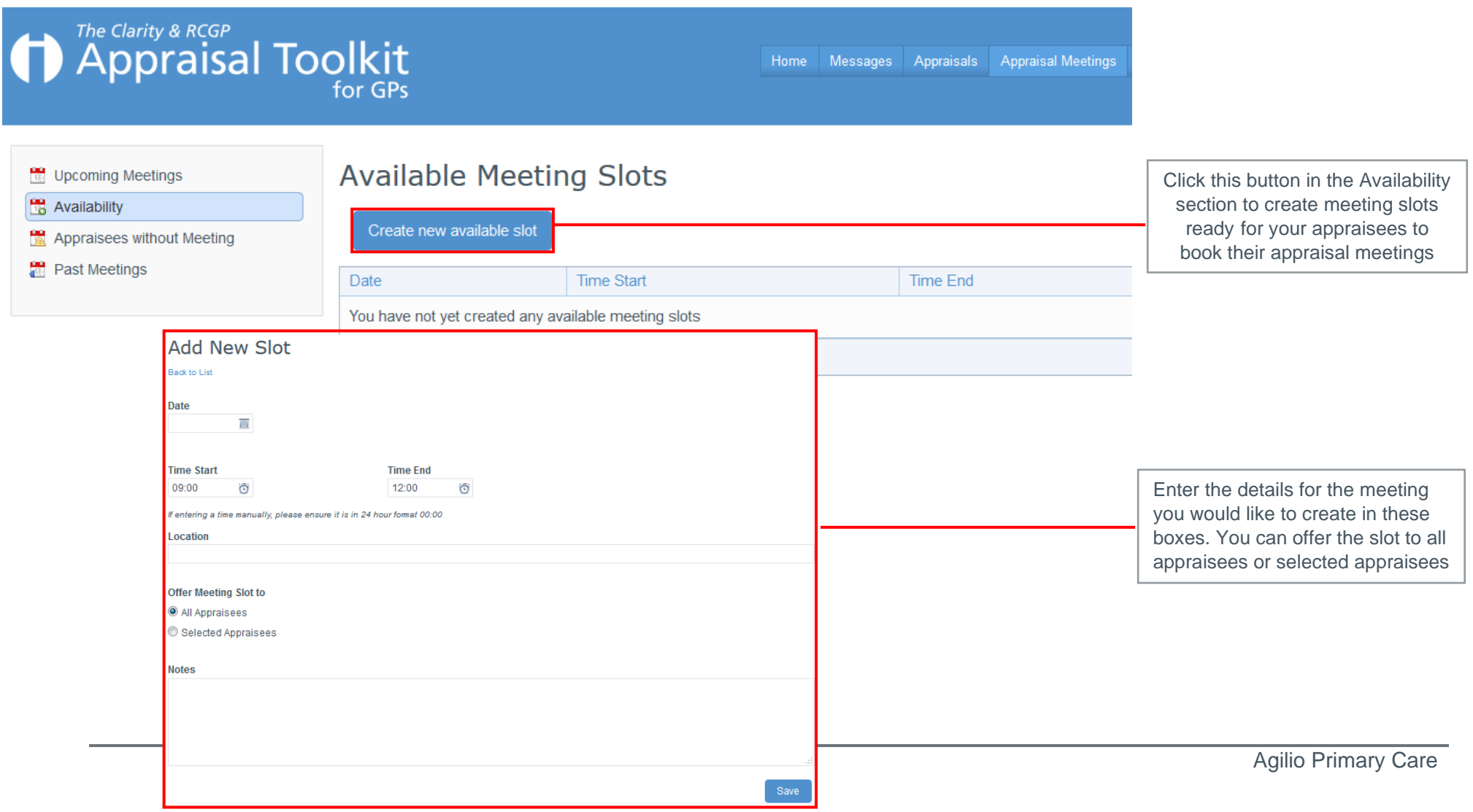

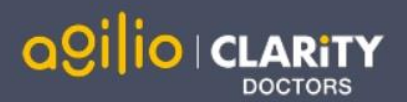

# FAQs

### I am unable to log in to Appraisal Toolkit, what do I do?

There could be a number of reasons why you are be unable to Log in to Appraisal Toolkit, the most common issues are listed below:

- Incorrect email address/password are being entered
- Typos in the email address/password being entered
- Including spaces at the beginning or end of the email address/password
- Misspelling of the password
- The password is case sensitive you may not be including the correct uppercase, lowercase, letters, numbers and characters (your password **must**  contain seven characters, including at least one number and one special character (? / ! £  $\frac{1}{2}$  % & \* \ # @ ~)
- Your account may be locked out entering the incorrect password 3 times locks an account.

If you have been locked out or are having difficulty with your user credentials, please contact our Customer Support Team on **0191 287 5800**. You will be asked to provide your full name, GMC number and to answer your security question before your password can be reset.

### How do I change my email address?

Please contact our Customer Support Team on **0191 287 5800** who will be able to assist in changing your email address over the telephone.

What mandatory information do I need to complete?

As the appraiser it is your responsibility to complete Section 4 of the appraisal evidence, this includes:

- Agreed PDP
- Summary of Discussion
- Appraiser Statements.
- You must also give each of the clinician's 'Last Year's PDPs' a status before you are able to sign off the appraisal.

For further guidance please see our online documentation at [http://wiki.clarity.co.uk/display/1/Appraiser,](http://wiki.clarity.co.uk/display/1/Appraiser) contact our Customer Support Team on **0191 287 5800** or email us at [doctors@agiliosoftware.com](mailto:doctors@agiliosoftware.com)